# IT Portal

IT PORTAL ONBOARDING GUIDE

IT Portal 4.0 | support@it-portal.com

# **Table of Contents**

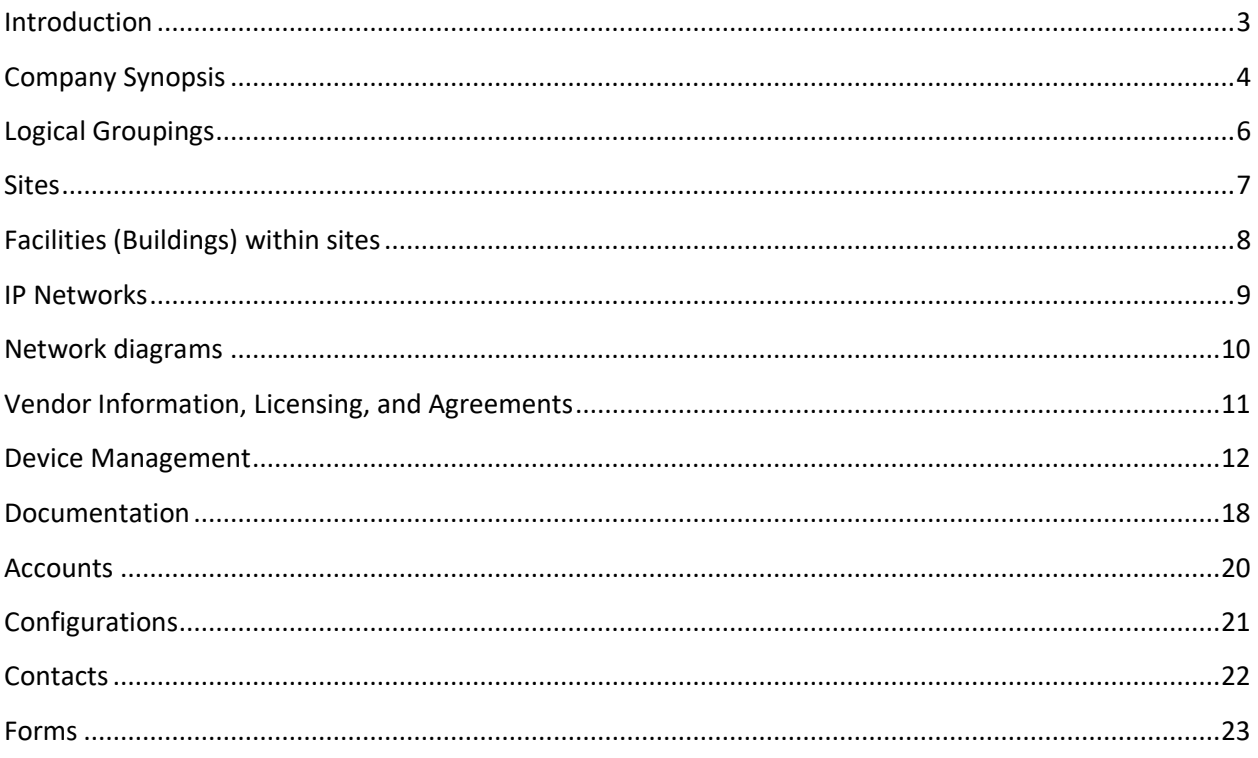

## <span id="page-2-0"></span>**Introduction**

This document was modelled after a discovery done by an MSP to onboard a new customer. All aspects of the infrastructure was documented by the onboarding team to ensure the helpdesk will have all they need to support the new customer. The next pages has a listing of items that are generally collected doing documentation. Though the thought here is to show you how we document using the IT Portal, you can always leverage this document to assist with your current documentation processes.

## <span id="page-3-0"></span>**Company Synopsis**

The IT Portal will start you out with your company and a test company. If you have multiple companies to support, you will want to add additional companies for each of them. This will allow you to view information relating to these companies under their sections of the IT Portal. Once you have companies and contacts defined, you can then proceed to start adding additional users. User accounts must have contacts assigned to them for naming and addressing purposes.

- o Who the Customer is and their line of business (Company Synopsis Page, Options Menu)
- $\circ$  Physical location(s) (Add Menu  $\rightarrow$  Sites)
- o Hours of Operation (Company Synopsis Page, Notes )
- o Primary Contacts and Stakeholders (Company Synopsis Page, Options Menu to select an existing contact)
	- **Email**
	- $\blacksquare$  Phone
- o After hours Contacts and IT Contacts (Company Synopsis Page, Notes )
	- $E$  Email
	- $\blacksquare$  Phone
	- When to contact and Severity
- o General Remote Access Information (Company Synopsis Page, Remote Access Notes )
- o [Import from ConnectWise KB](http://kb.siportal.com/portal3/kb/#article/?rID=KB&KBID=7240&Method=View&Permalink=3F28241D4678614043424E5E6378654F404E515D6979614F223947D8EE93C40777B25B8B8C3E51211B9404890A09A6E05D615C66B1ADE7C70216072AD3FFDF2E766761A0)
- o [Import from AutoTask KB](http://kb.siportal.com/portal3/kb/#article/?rID=KB&KBID=27&Method=View&Permalink=3F28241D4678614043424E5E6378654F404E515E697B614F223947D8EE93C40675B2558F813E51211B9404890A09A6E05D615C66B4A8FFD17C741853A9F7D6247060)
- o [Import from CommitCRM KB](http://kb.siportal.com/portal3/kb/#article/?rID=KB&KBID=8&Method=View&Permalink=3F28241D4678614043424E5E6378654F404E515E697C644F223947D8EE93C40676B75C85803E51211B94078C0F0AA4E2587F5F61BB8EF6AB6F7F6F45AEF1EE1A0F)
- o [Import Companies and Contacts from a text file](http://kb.siportal.com/portal3/kb/#article/?rID=KB&KBID=62&Method=View&Permalink=3F28241D4678614043424E5E6378654F414E505D6978674F223947D8EE93C40576B45E8D8138AC2218970D700111ADE74278557D4B94E5D877730148A3FED6130C68)

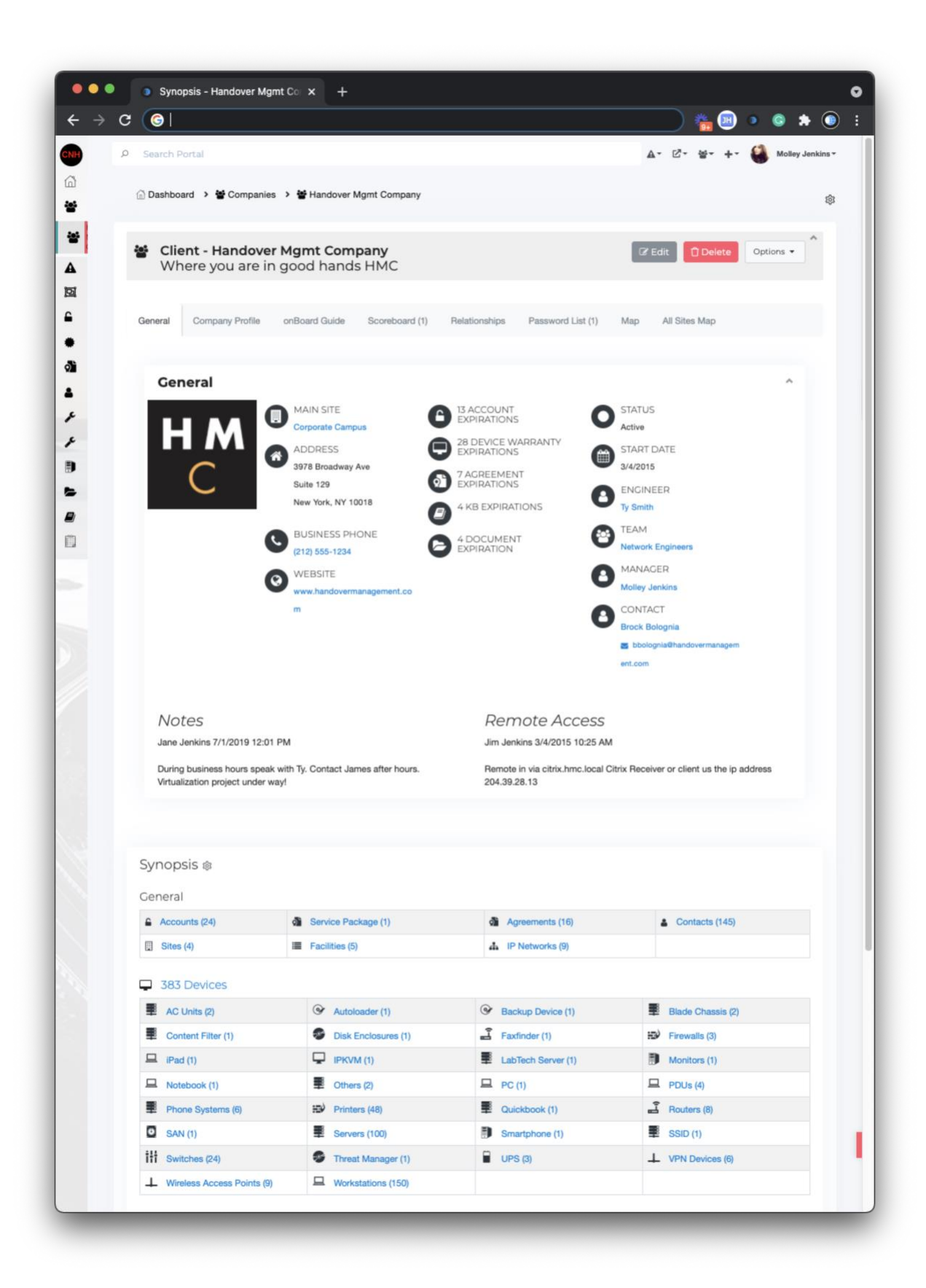

# <span id="page-5-0"></span>**Logical Groupings**

You should consider documenting the sites and facilities. Facilities are groupings of devices that exist in a site. If a site was considered a campus, a facility can be a building in that site, a floor, a suite, etc. Also consider creating IP Networks that correspond to these sites. Viewing your customers in one of these three views will give you a good understanding of their network environments. You can alternatively upload network diagrams and attach them to Sites, Facilities, and IP Networks for a more visual representation of the environment.

## <span id="page-6-0"></span>**Sites** (Add Menu  $\rightarrow$  Sites)

#### Site - Corporate Campus

Corporate Headquarters for HMC

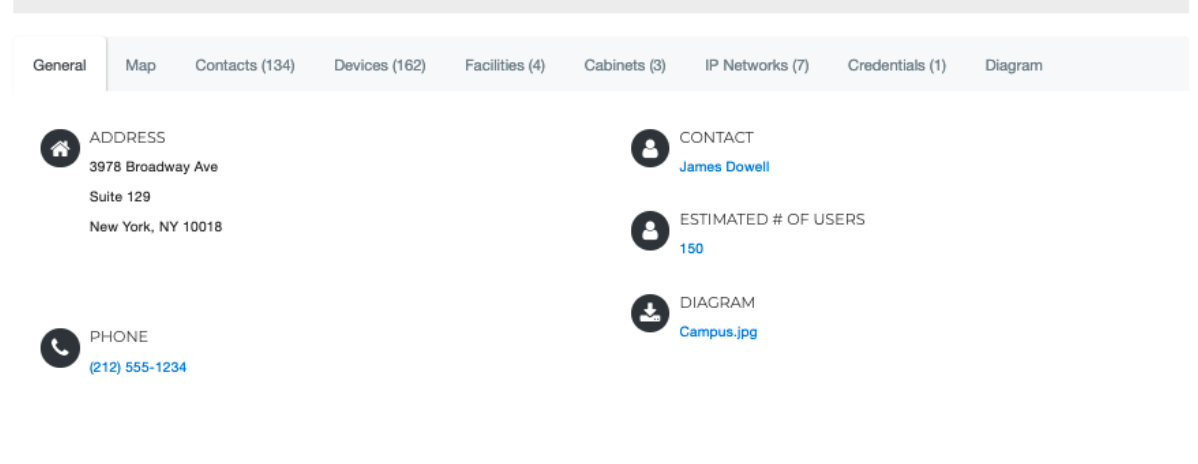

#### Notes

**D** Revisions

 $\boxed{\mathscr{C}}$  Edit

Delete

Options  $\star$ 

#### 92 Services

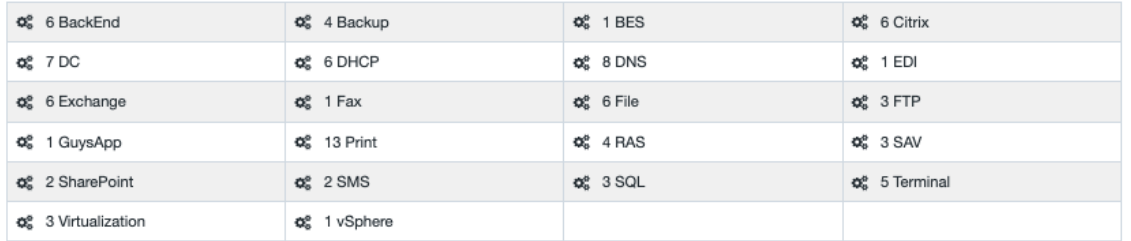

#### 162 Devices

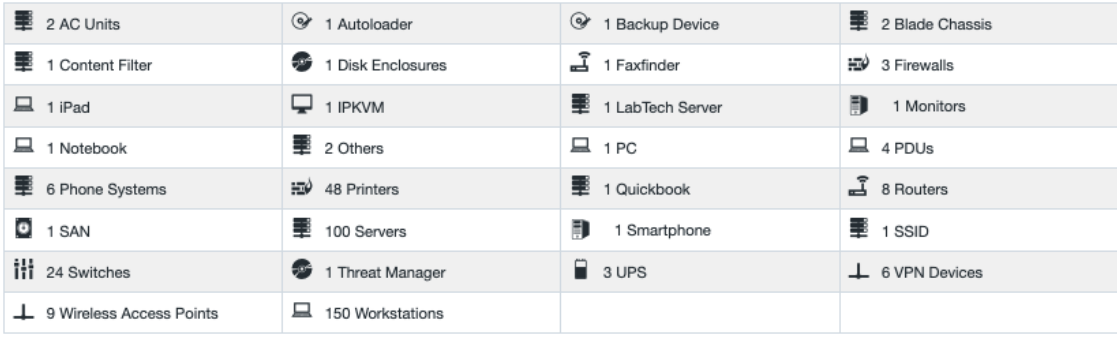

# <span id="page-7-0"></span>**Facilities (Buildings) within sites**

## (Add Menu  $\rightarrow$  Facilities)

#### **II** Facilities

X Facilities are groupings of devices that exist in a site. If a site was considered a campus, a facility can be a building in that site, a floor, a suite, etc.

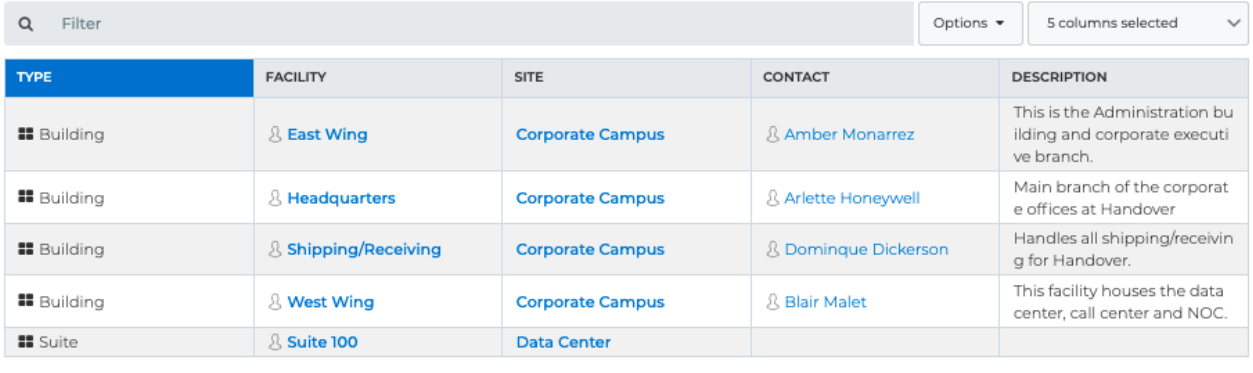

First Previous  $\boxed{1}$  Next Last

Page: 1 / 1

Per Page:  $\boxed{25 \text{ V}}$ 

Total Records: 5

# <span id="page-8-0"></span>**IP Networks**

(Add Menu  $\rightarrow$  IP Networks)

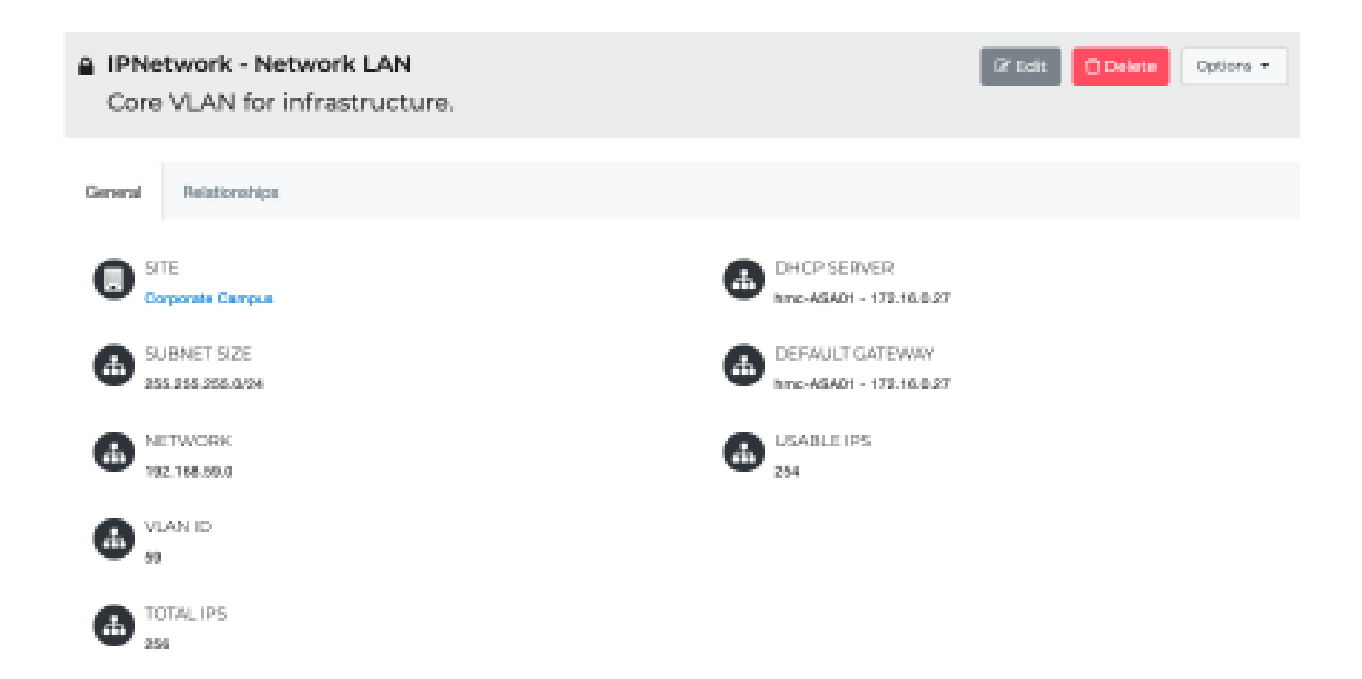

#### Show 10 M entries

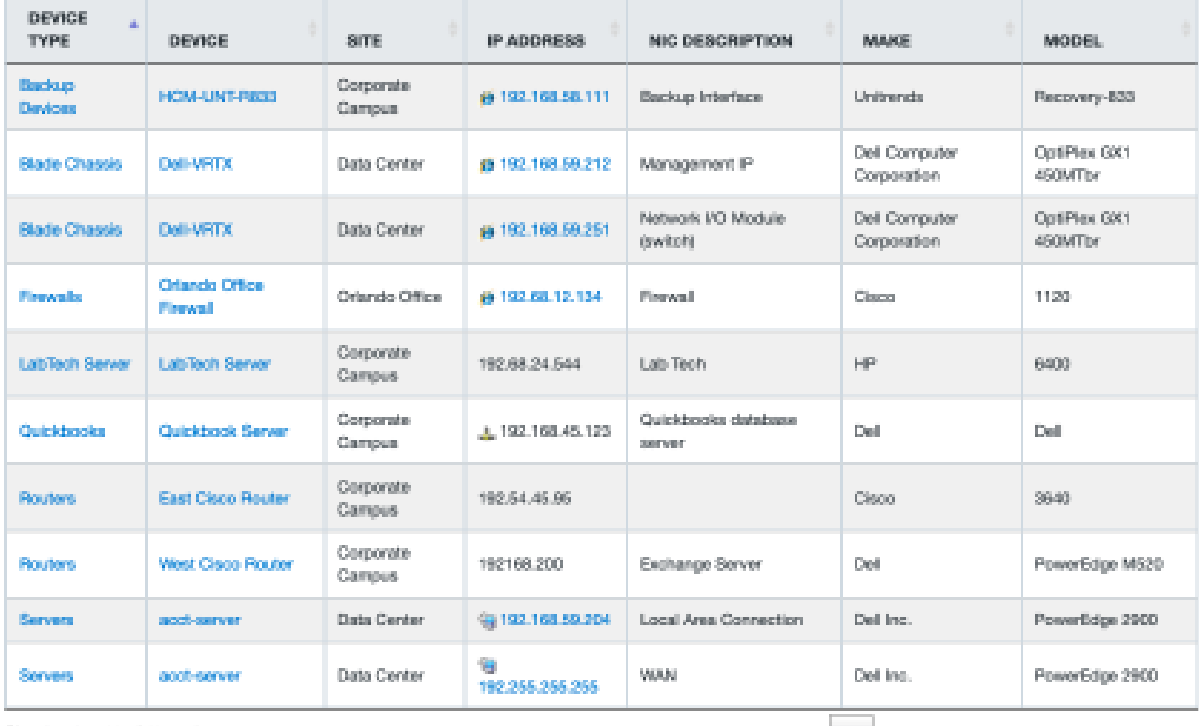

Showing 1 to 10 of 46 entries

First Previous 1 2 3 4 5 Next Last

**IT Portal** 

# <span id="page-9-0"></span>**Network diagrams**

## $(Add Menu \rightarrow Documents)$

#### ≙ Diagram - Corporate network diagram

G Edit | Delete | Options

Corporate network diagram

General Relationships Folders (1) Document Image

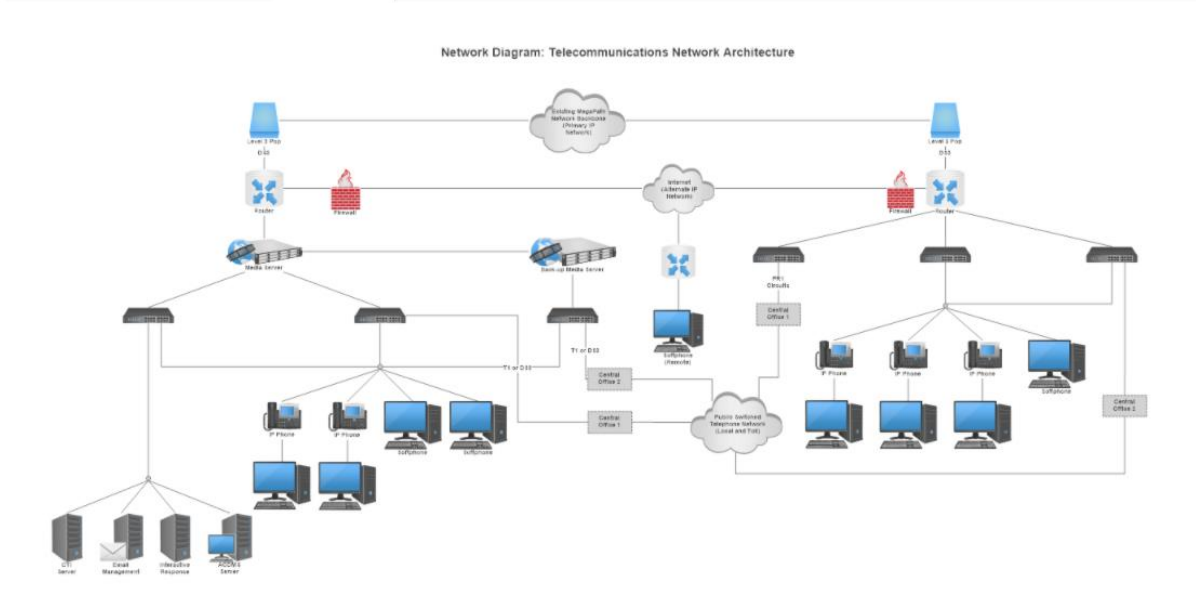

## <span id="page-10-0"></span>**Vendor Information, Licensing, and Agreements**

Document agreements expiration, software subscription dates, domain names, SSL certificates, warranties, and licenses. Additional information you can document include license keys and support information like account numbers. Login accounts should be documented under accounts discussed further below and a relationship should exist between the account and agreement.

(Add Menu  $\rightarrow$  Agreements)

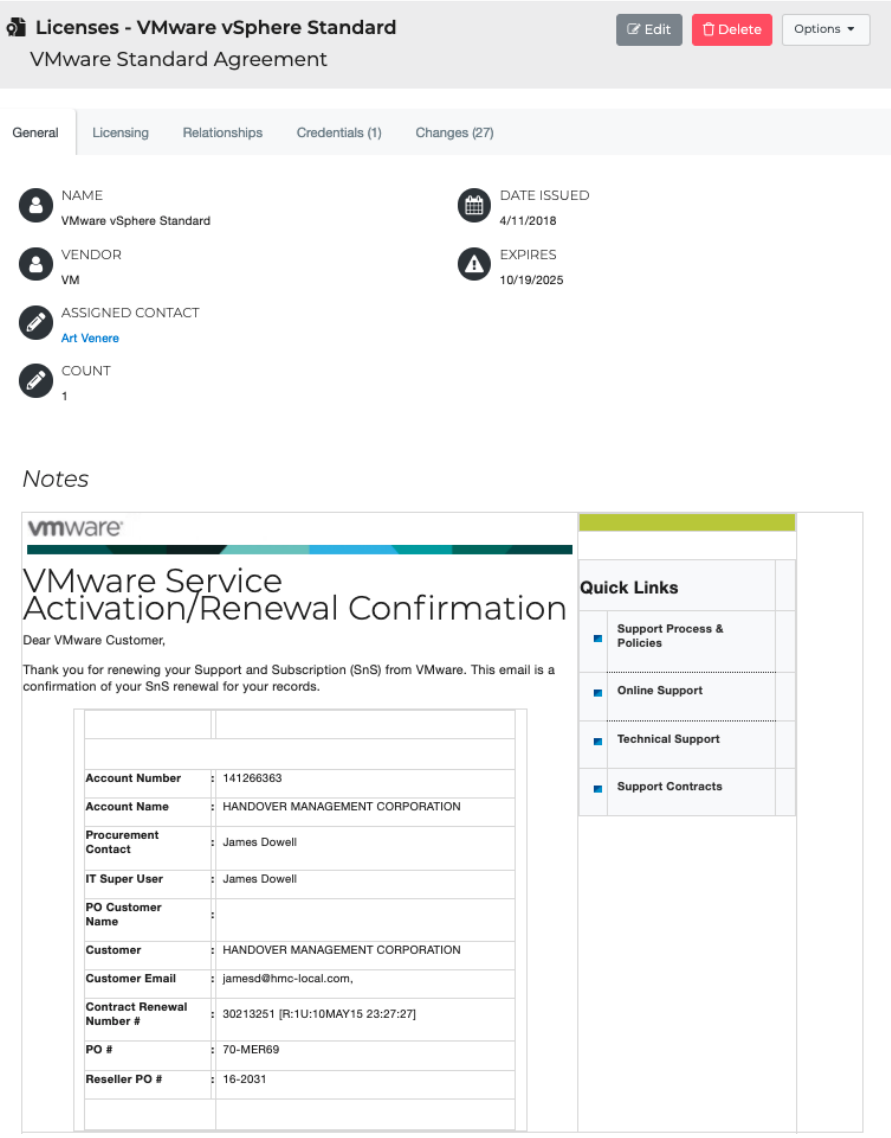

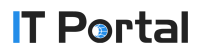

## <span id="page-11-0"></span>**Device Management**

Document servers, routers, firewalls, and switches. Customers also have custom devices like phone systems, KVM, backup drives, active directory, and UPS systems. Store vital information on these devices. Track information like configuration, running services, IP addressing, switch ports, passwords, hardware information, and applications. For smaller networks you can define the PCs, but you can also set a number of PCs when editing a site. Do document important high-powered workstations with custom configurations as well.

### (Add Menu  $\rightarrow$  Devices)

Devices

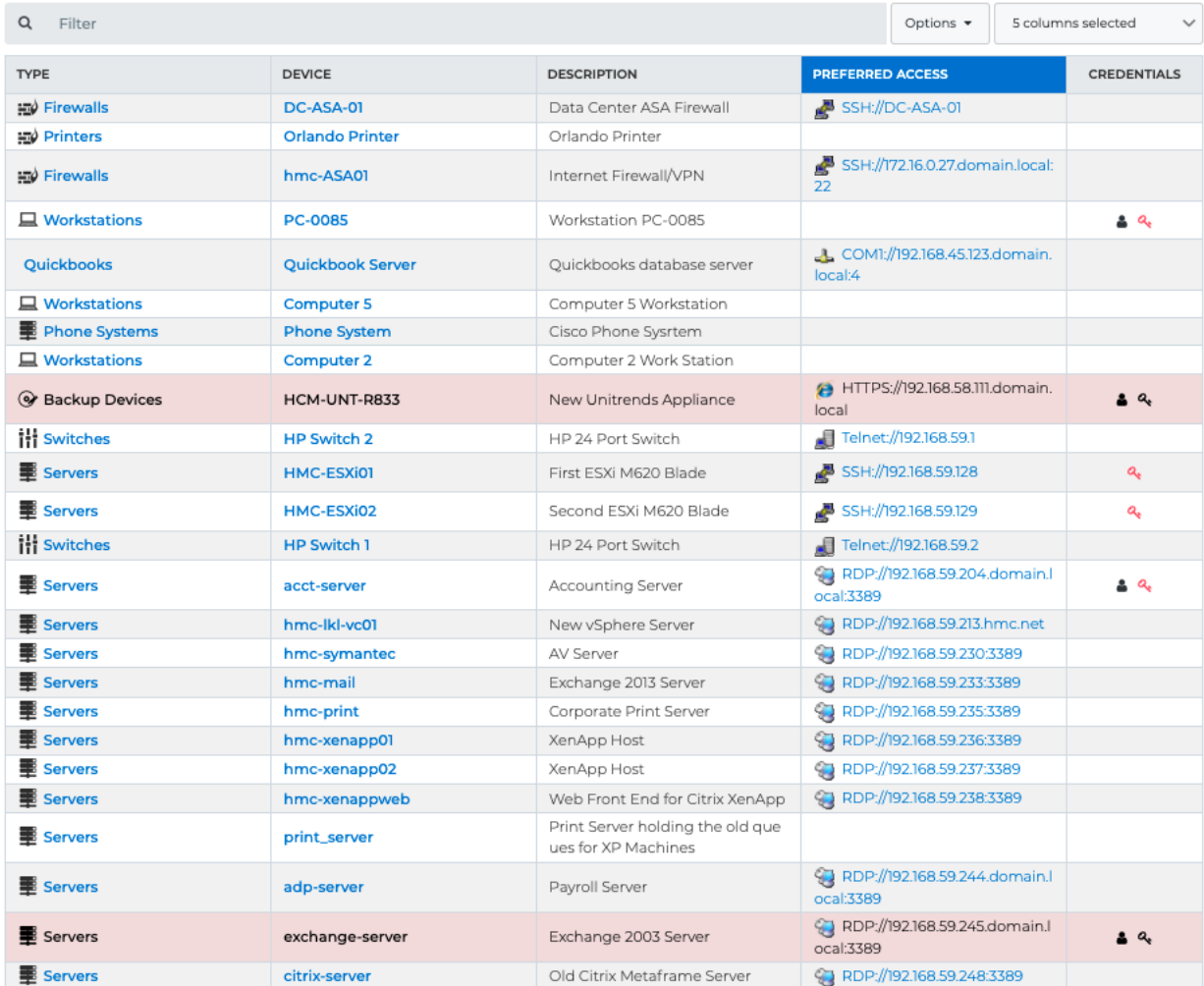

## **IT Portal**

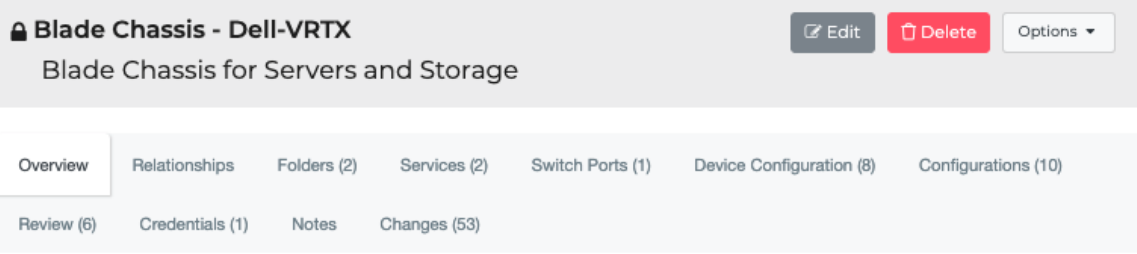

#### General

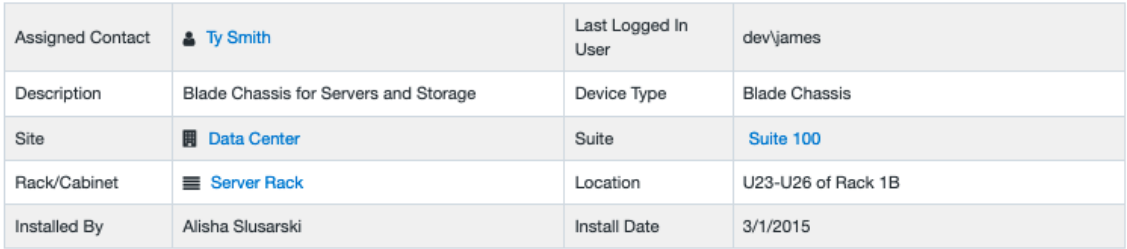

#### Main Local Login Account

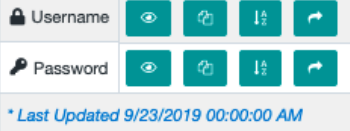

#### Management

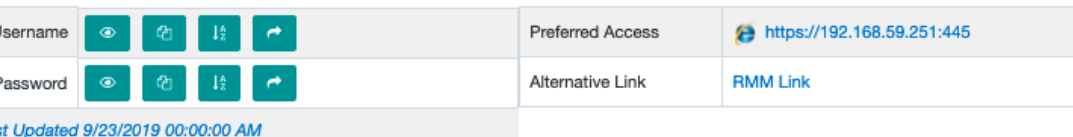

#### **品** Network Interfaces

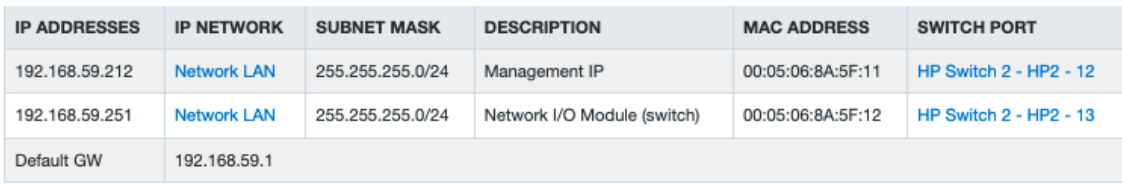

#### Hardware

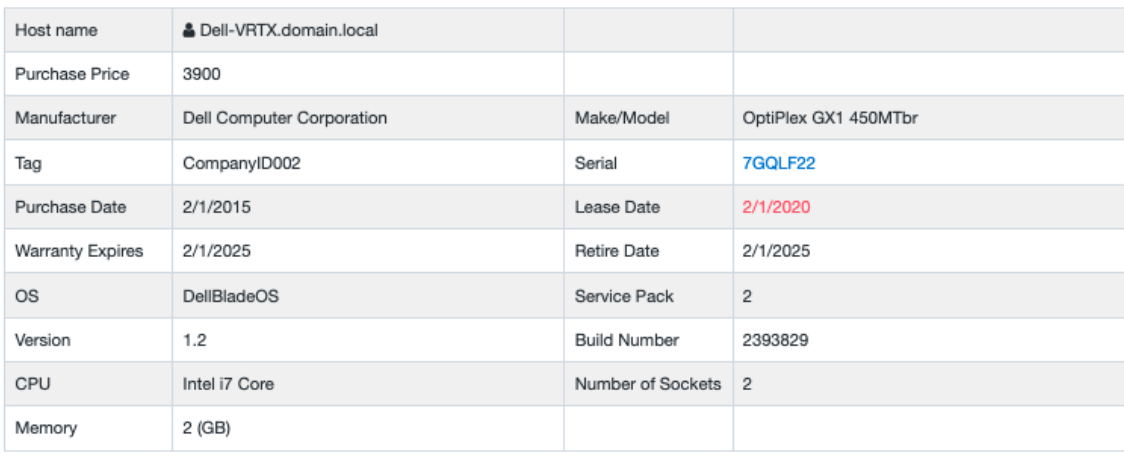

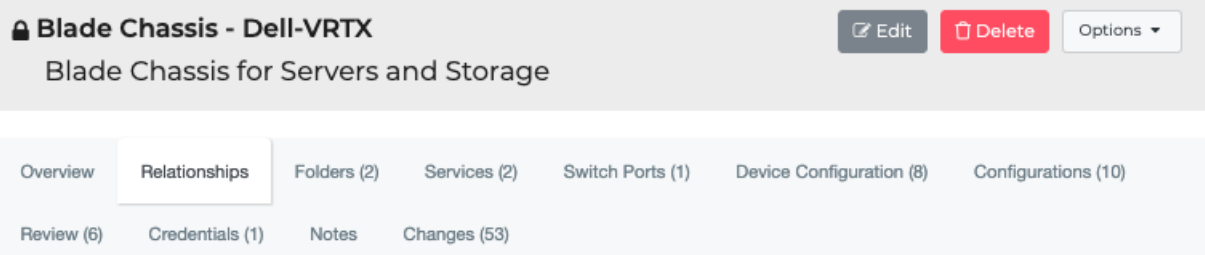

#### Related Accounts

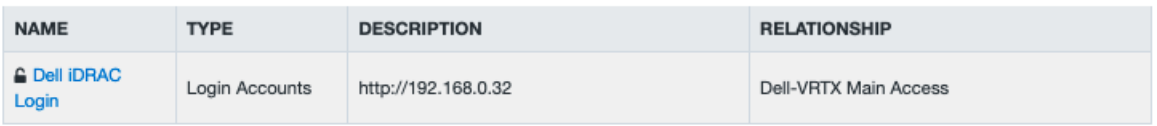

#### Related Agreements

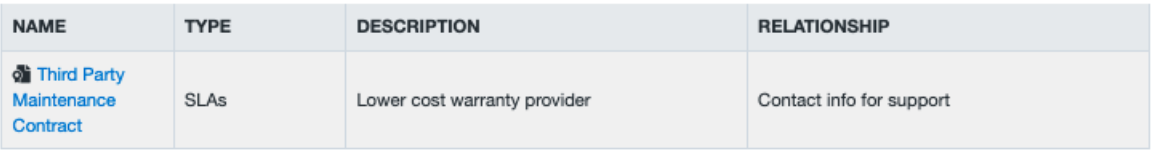

#### Related Contacts

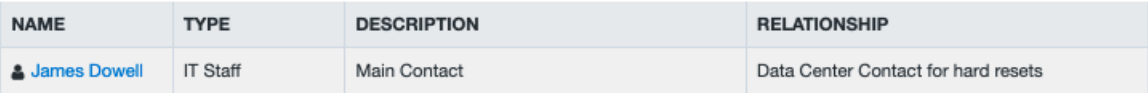

#### Related Documents

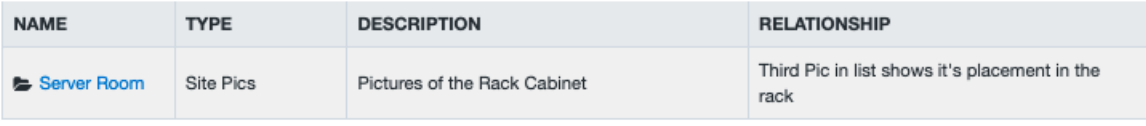

#### Related KBs

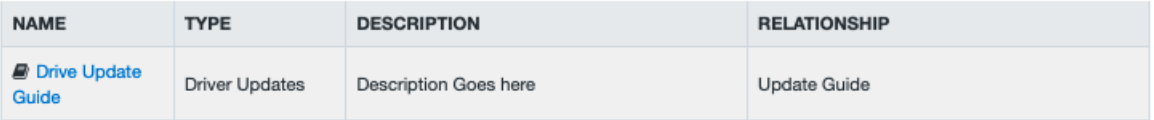

#### Related Devices

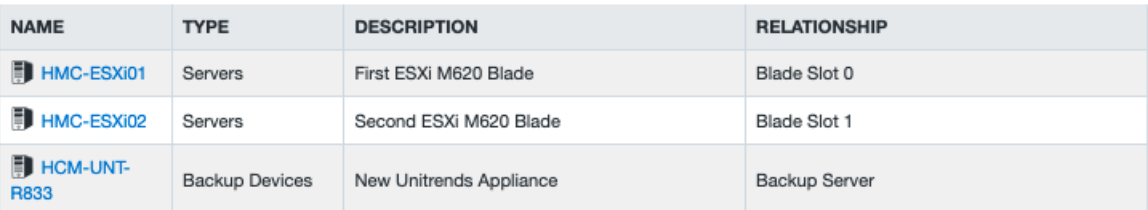

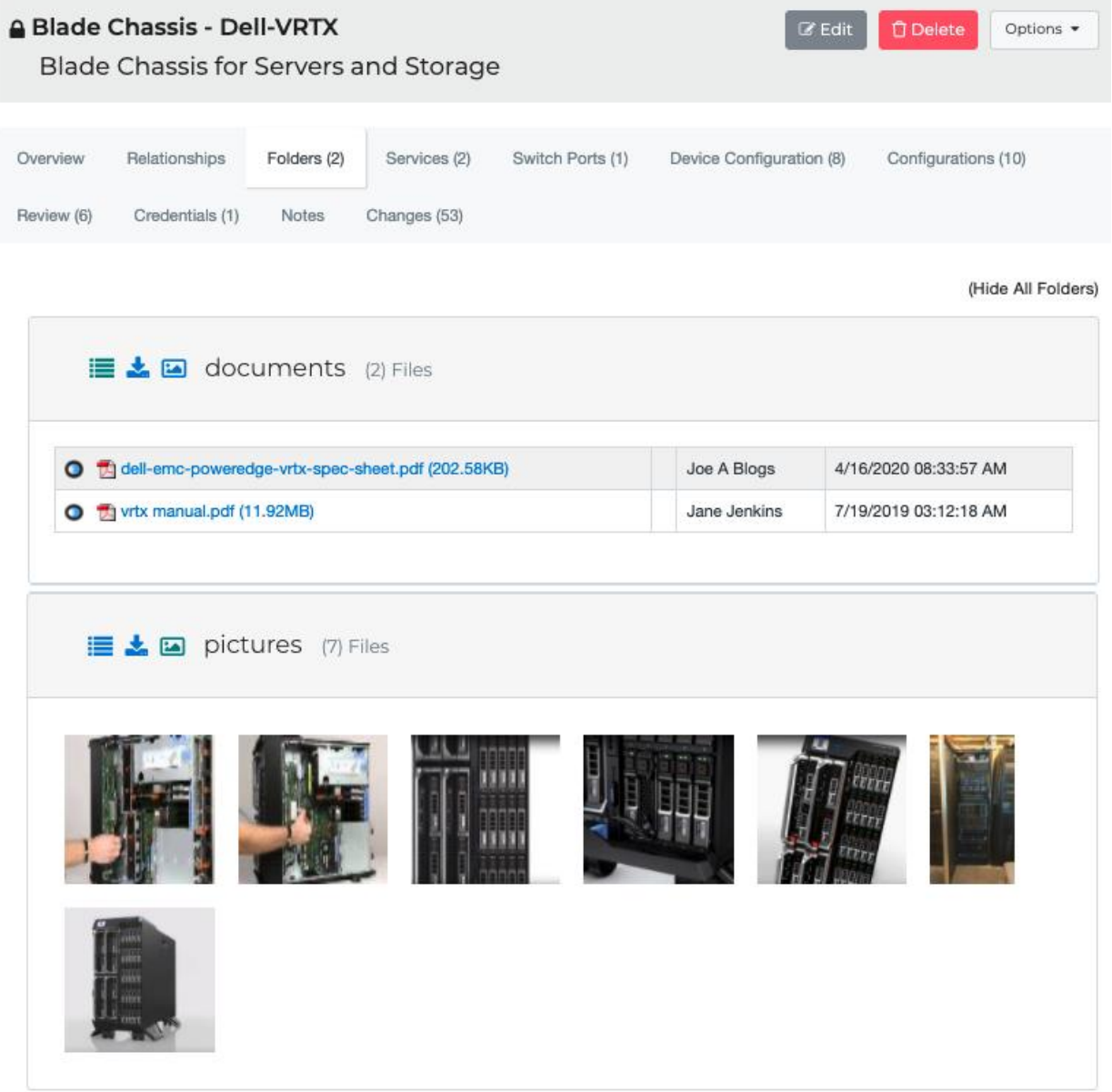

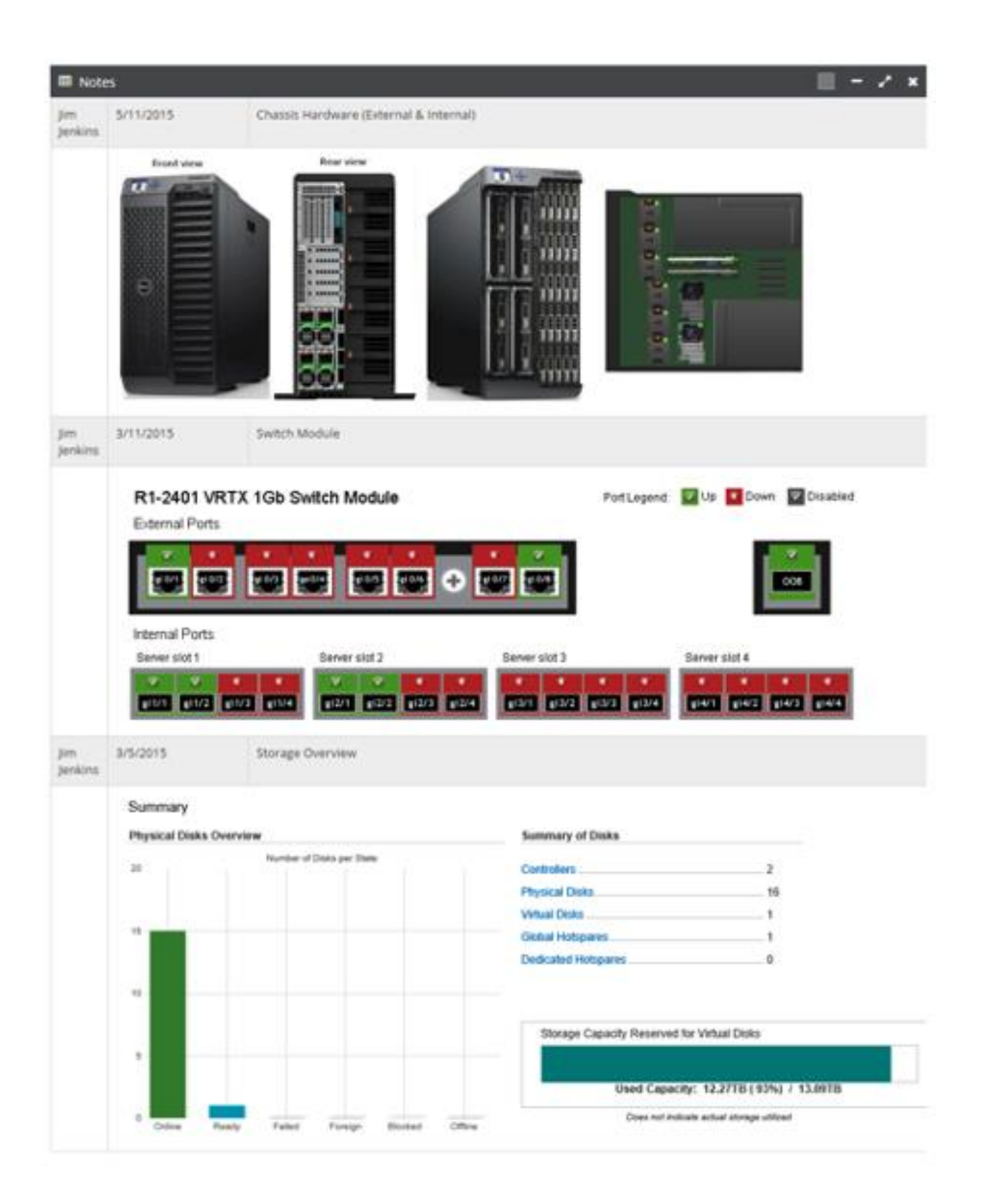

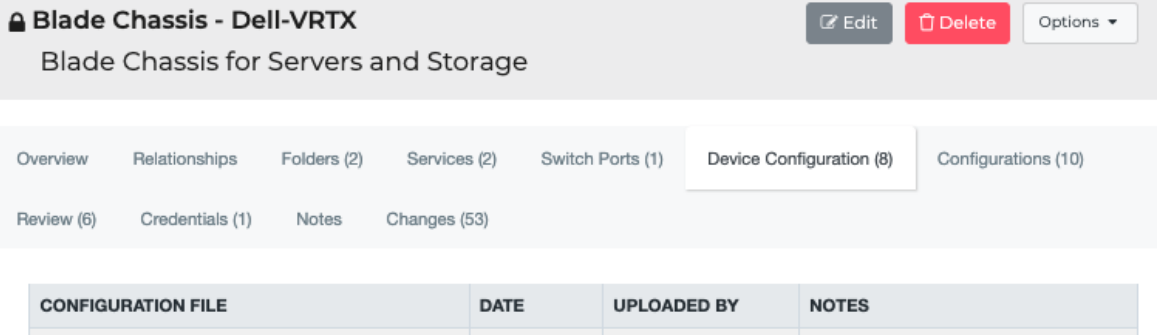

Joe A Blogs

Molley Jenkins

Binary upload before upgrade

9/23/2019

9/23/2015

#### **Configuration Text (Compare Revisions)**

Last Modified By: Joe A Blogs

og ShawnNs.conf (45KB)

og 2015-02-Backup-Config.bin (22KB)

```
: Saved
: Written by enable_15 at 04:28:19.239 UTC Fri Aug 13 2009
PIX Version 6.3(4)
interface ethernet0 10full
interface ethernet1 100full
nameif ethernet0 outside security0
nameif ethernet1 inside security100
enable password zJD3puuZYDzsD3DR encrypted
passwd s0kDuZ0kYpuPJPDR encrypted
hostname ACMEPix1
domain-name ACME.lan
fixup protocol dns maximum-length 512
fixup protocol 21
fixup protocol h323 h225 1720
fixup protocol h323 ras 1718-1718
fixup protocol http 80
fixup protocol rsh 514
fixup protocol sip 5060
fixup protocol sip udp 5060
fixup protocol skinny 2000
no fixup protocol smtp 25
fixup protocol sqlnet 1521
fixup protocol 69
names
name 172.16.4.133 ACMEServer2
access-list acl_in permit icmp any any
access-list acl_in permit tcp any host 172.16.4.132 eq smtp
access-list acl_in permit tcp any host 172.16.4.132 eq 3389
access-list acl_in permit tcp host appriverldap host 172.16.4.132 eq ldap
access-list acl_in permit tcp any host 172.16.4.132 eq www
access-list acl_in permit tcp any host Server1 eq www
access-list acl_in permit udp any host 172.16.4.132 eq t
access-list acl_in permit tcp any host 172.16.4.130 eq 3389
access-list acl_in permit tcp any host 172.16.4.130 eq smtp
access-list acl_in permit tcp any host 172.16.4.130 eq www
access-list acl_in permit tcp any host 172.16.4.130 eq https
access-list acl_in permit tcp any host 172.16.4.130 eq 3388
access-list acl_nonat permit ip 10.10.0.0 255.255.255.0 172.16.1.0 255.255.255.0
access-list VPNACL permit ip 10.10.0.0 255.255.255.0 172.16.1.0 255.255.255.0
pager lines 24
logging on
logging standby
logging buffered debugging
mtu outside 1500
```
## <span id="page-17-0"></span>**Documentation**

Save important files, images, and notes about your environment as documents and relate them to devices and other objects. Sample documents include build books, diagrams, check lists, forms, DR documentation, image libraries, policies and procedures regarding your customers.

For products you support, save technical how-tos as KBs.

- $\circ$  (Add Menu  $\rightarrow$  Documents)
- $\circ$  (Add Menu  $\rightarrow$  KBs)

Document Repositories

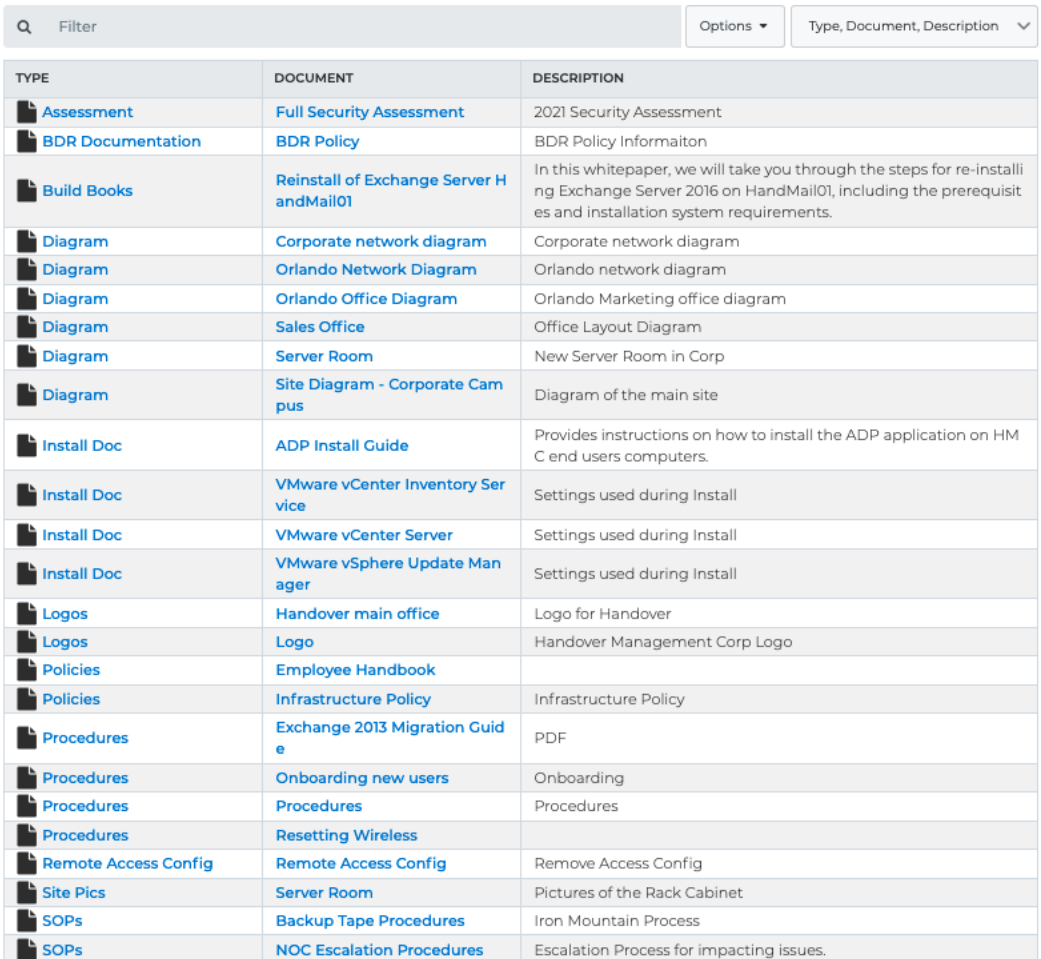

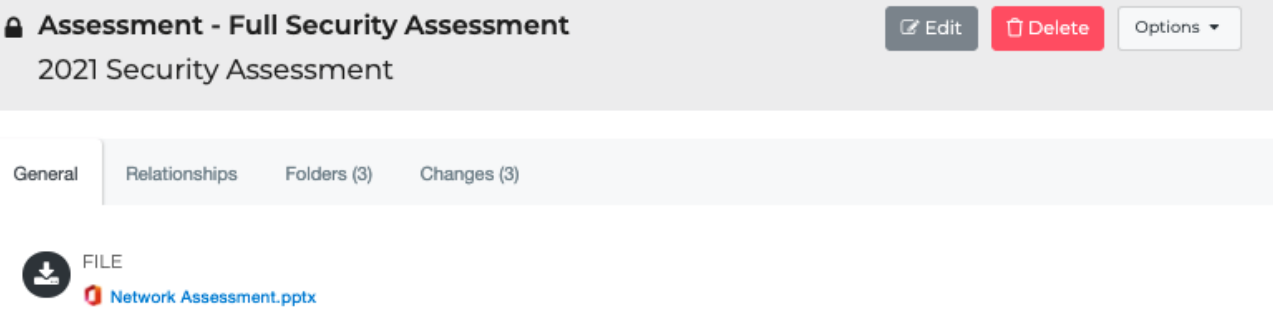

Notes

#### NETWORK ASSESSMENT TOOLS AND RESOURCES

myMSP uses many different tools used when running a network assessment, such as RapidFire Tools.

RapidFire offers an array of network analysis and diagnostic tools, such as:

- The Network Detective® for IT assessments, documentation, and reporting
- An Audit Guru for compliance process automation (CPA)
- A Cyber Hawk for internal cybersecurity threat detection and alerting

Whether we use RapidFire tools or others, it's important to know what these tools do as they're analyzing your network.

All of these tools are part of a service that we can offer your business.

Certain tools are used to look at individual or specific characteristics. Some of these features include:

- Network performance issues
- Security assessment
- Capacity/storage issues
- Which issues are network-related?  $\bullet$
- Which issues are user-related?
- Number of networks or servers used throughout multiple locations

**D** Revisions

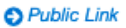

Created: 4/10/2015 17:01:12 PM Jim Jenkins

Last Modified: 1/30/2021 01:40:17 AM Molley Jenkins

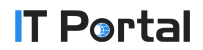

## <span id="page-19-0"></span>**Accounts**

Document accounts used for credential logins, subscription, and support accounts. When editing a device, you have the option to add a username and password for managing that single device. But, if multiple devices share the same credentials, create an account and link the account to the devices. Some example accounts include service accounts, ad accounts, administrator accounts, registrar logins, and cloud services logins.

## $(Add Menu \rightarrow Accounts)$

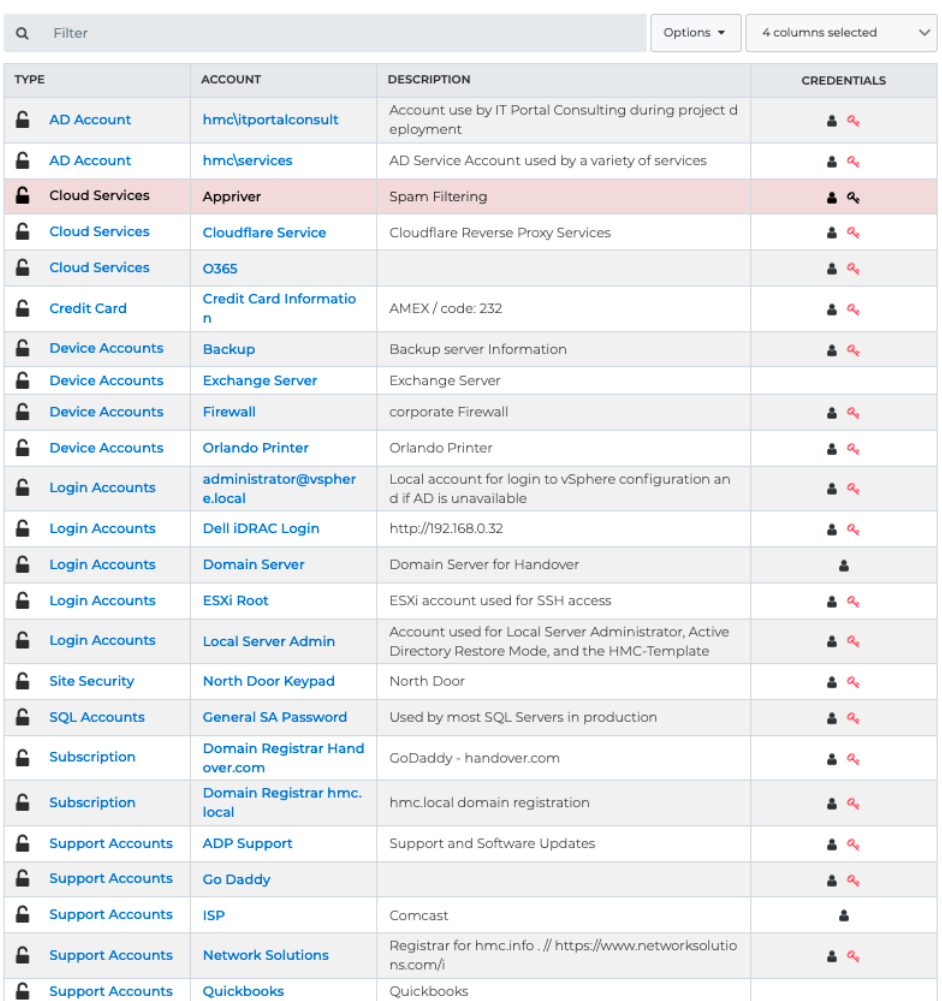

#### ≙ Account

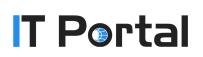

## <span id="page-20-0"></span>**Configurations**

Configurations are objects that are typically associated as being an attribute of a devices or a physical peripheral attached to a device. Examples provided below.

(Add Menu  $\rightarrow$  Config Items)

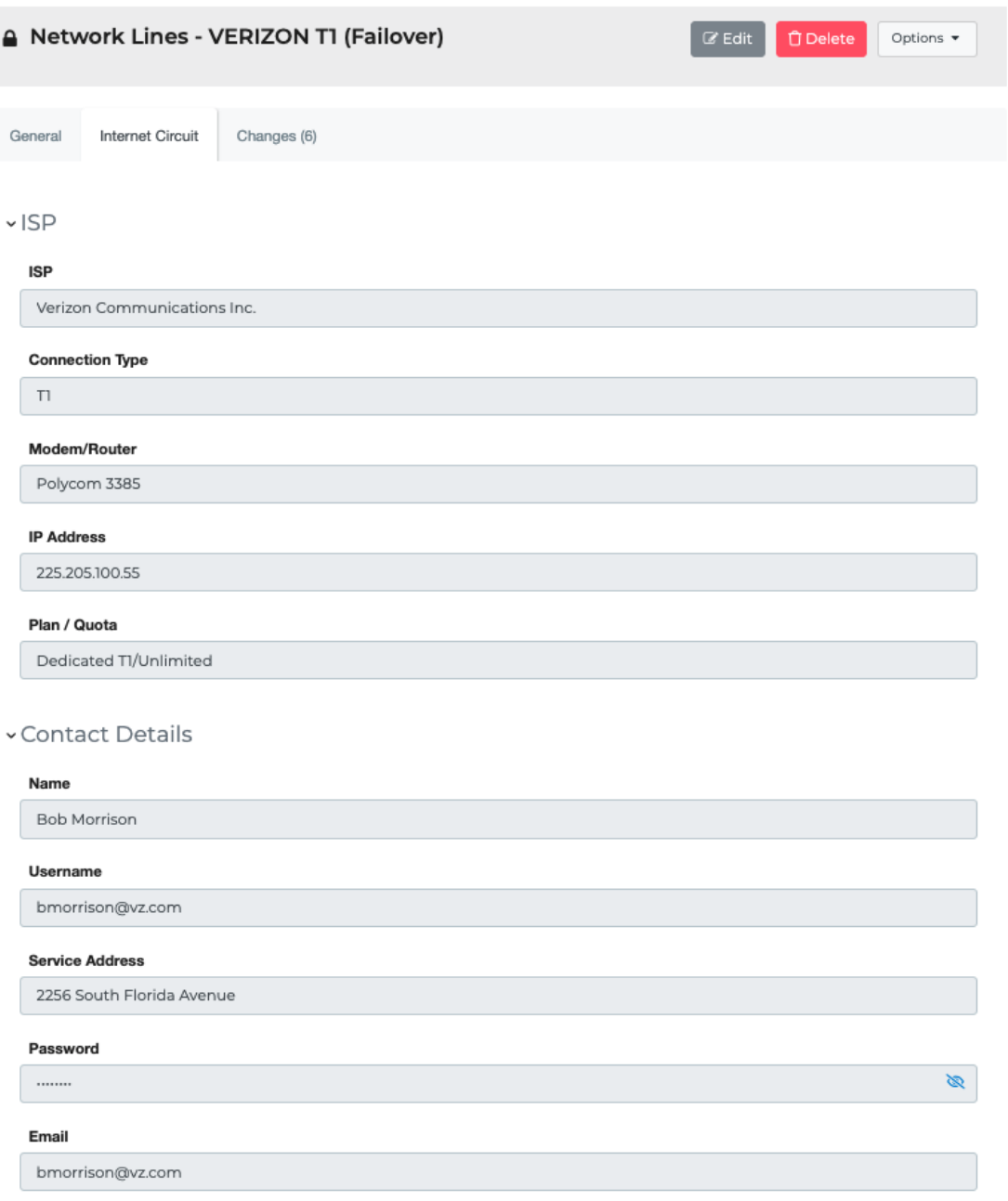

## <span id="page-21-0"></span>**Contacts**

(Add Menu  $\rightarrow$  Contacts)

Record information regarding a variety of users and consultants that work for a company. Import contacts from your PSA, Active Directory, Microsoft 365, or an excel spreadsheet.

\* Link contacts to devices they may manage to show how they relate to the devices

- \* Assign skill sets to contacts to quickly find expertise
- \* Assign a picture for verification of individuals entering data centers

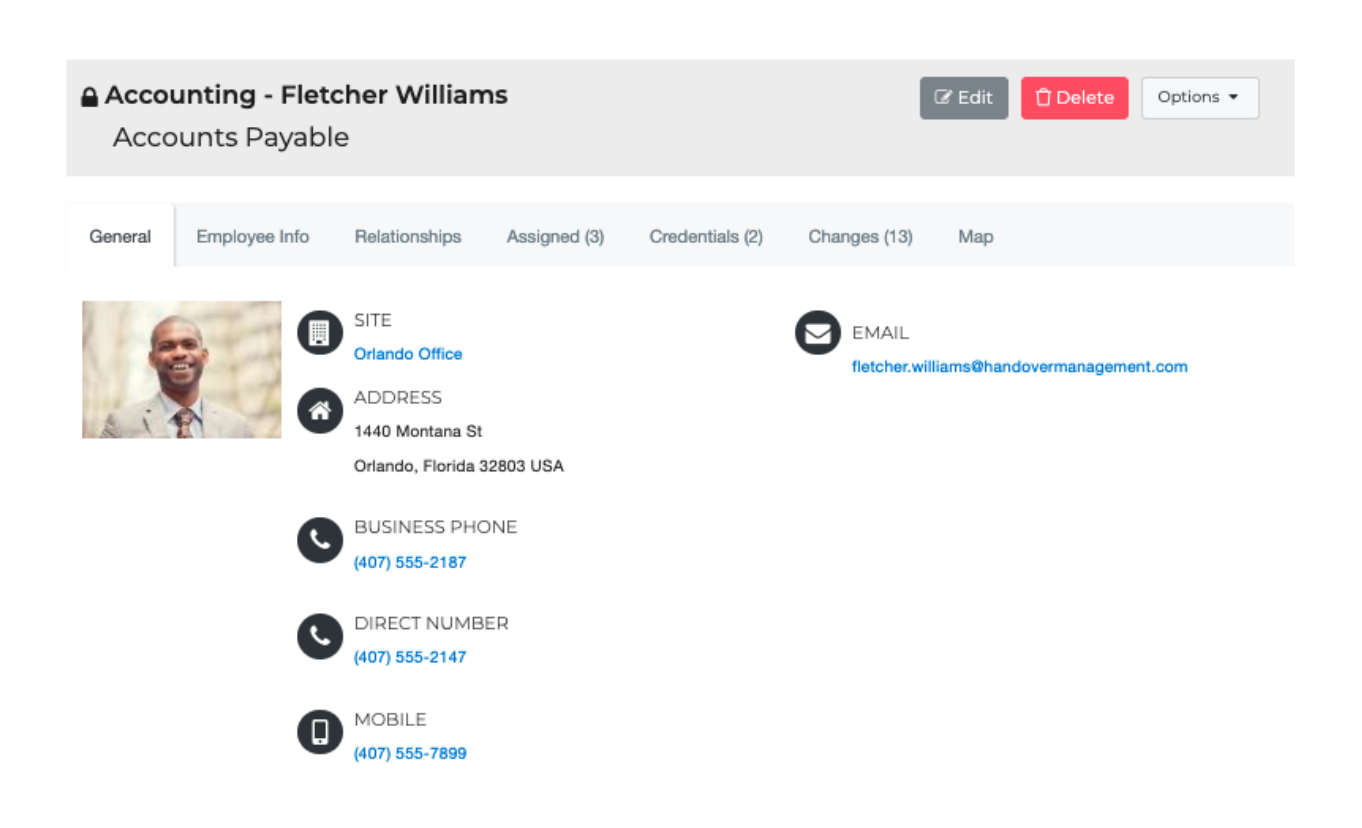

## <span id="page-22-0"></span>**Forms**

Define forms to document processes within your organization. You can make them public so end users can fill them out and have your ticketing system get notified on completion. Common use cases include change control, new employee hire, and backup checks.

(Add Menu  $\rightarrow$  Form Instance)

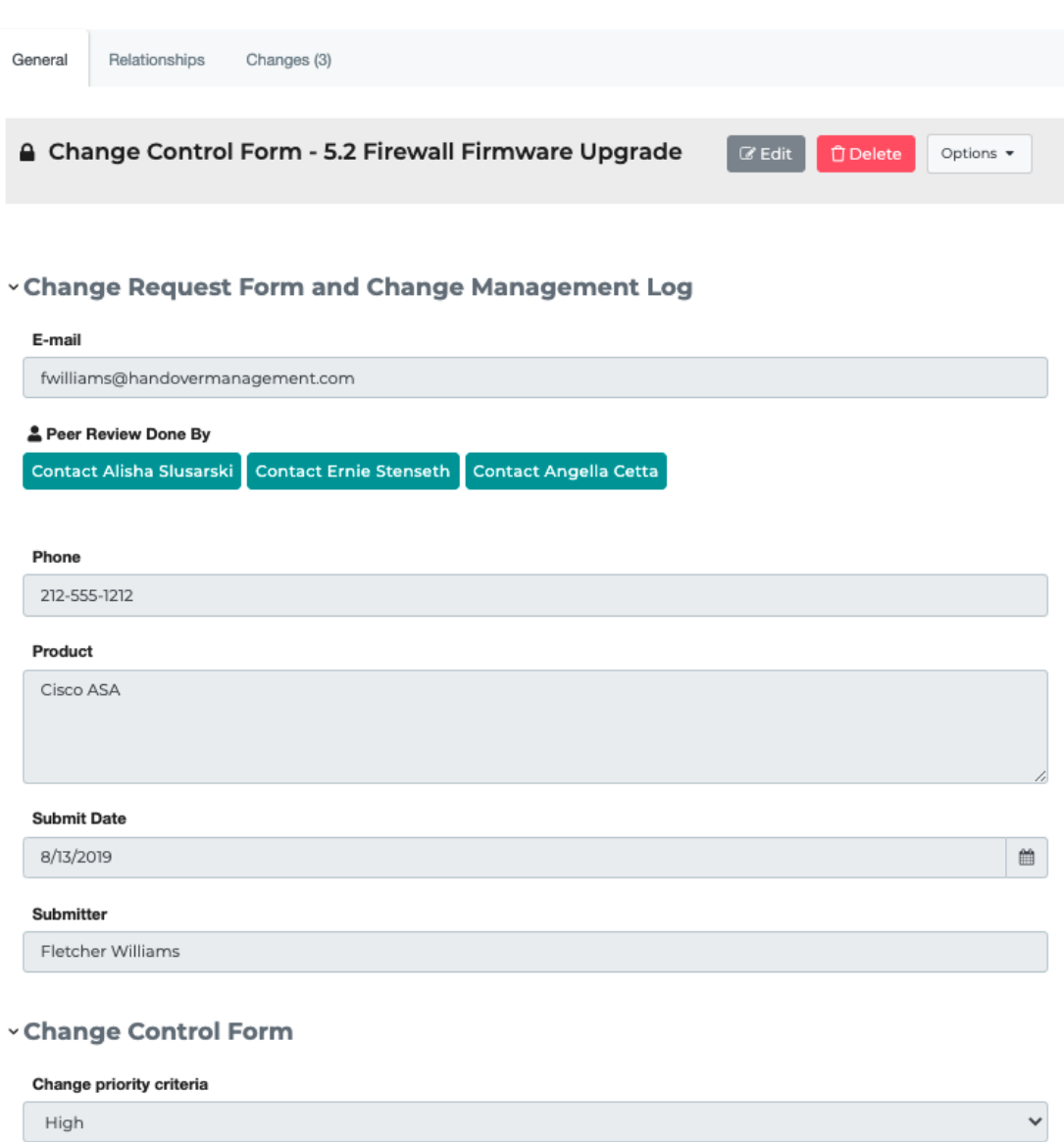